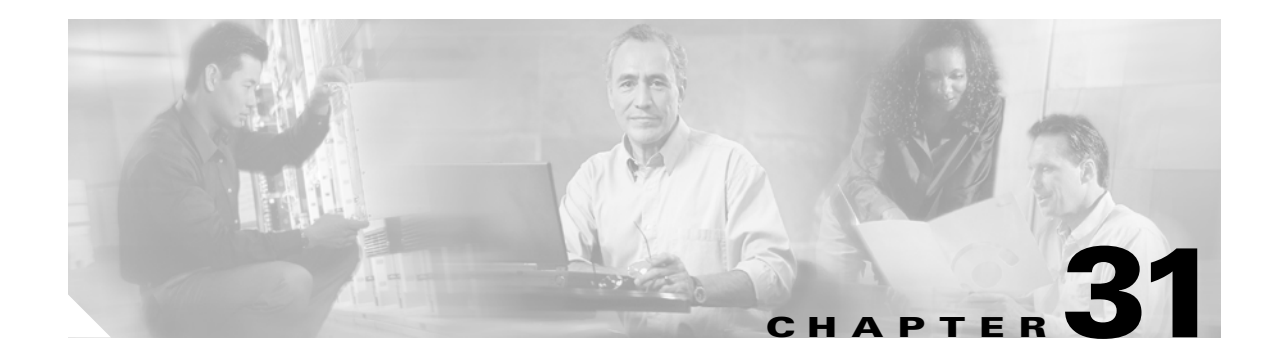

# **Monitoring System Processes and Logs**

This chapter provides details on monitoring the health of the switch. It includes the following sections:

- **•** [Displaying System Processes, page 31-1](#page-0-0)
- **•** [Displaying System Status, page 31-4](#page-3-0)
- **•** [Configuring Core and Log Files, page 31-5](#page-4-0)
- **•** [Configuring Kernel Core Dumps, page 31-7](#page-6-0)
- **•** [Managing Online System Health, page 31-9](#page-8-0)
- **•** [Default Settings, page 31-16](#page-15-0)

# <span id="page-0-0"></span>**Displaying System Processes**

Use the **show processes** command to obtain general information about all processes (see [Example 31-1](#page-0-1) to [Example 31-6\)](#page-2-0).

### <span id="page-0-1"></span>*Example 31-1 Displays System Processes*

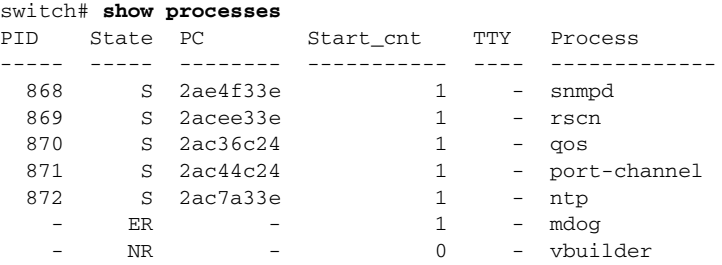

Where:

- **•** PID = process ID.
- State = process state.
	- **–** D = uninterruptible sleep (usually I/O).
	- **–** R = runnable (on run queue).
	- **–** S = sleeping.
	- **–** T = traced or stopped.
	- **–** Z = defunct ("zombie") process.
- NR = not running.
- **•** ER = should be running but currently not-running.
- **•** PC = current program counter in hex format.
- Start\_cnt = number of times a process has been started (or restarted).
- TTY = terminal that controls the process. A hyphen usually means a daemon not running on any particular TTY.
- **•** Process = name of the process.

#### *Example 31-2 Displays CPU Utilization Information*

#### switch# **show processes cpu**

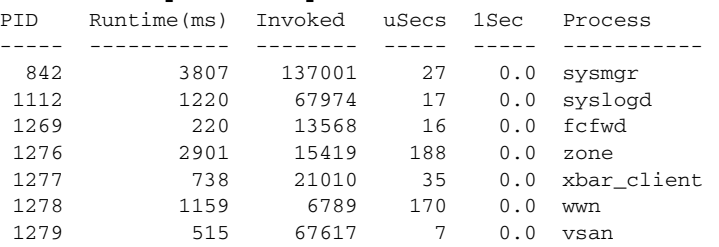

#### Where:

- Runtime (ms) = CPU time the process has used, expressed in millisecond.s
- Invoked = number of times the process has been invoked.
- **•** uSecs = microseconds of CPU time on average for each process invocation.
- **•** 1Sec = CPU utilization in percentage for the last one second.

### *Example 31-3 Displays Process Log Information*

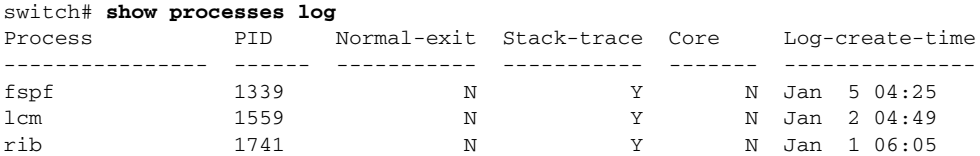

Where:

- **•** Normal-exit = whether or not the process exited normally.
- **•** Stack-trace = whether or not there is a stack trace in the log.
- Core = whether or not there exists a core file.
- **•** Log-create-time = when the log file got generated.

### *Example 31-4 Displays Detail Log Information About a Process*

```
switch# show processes log pid 1339
Service: fspf
Description: FSPF Routing Protocol Application
Started at Sat Jan 5 03:23:44 1980 (545631 us)
Stopped at Sat Jan 5 04:25:57 1980 (819598 us)
Uptime: 1 hours 2 minutes 2 seconds
```
Start type: SRV\_OPTION\_RESTART\_STATELESS (23) Death reason: SYSMGR\_DEATH\_REASON\_FAILURE\_SIGNAL (2) Exit code: signal 9 (no core) CWD: /var/sysmgr/work Virtual Memory: CODE 08048000 - 0809A100 DATA 0809B100 - 0809B65C BRK 0809D988 - 080CD000 STACK 7FFFFD20 TOTAL 23764 KB Register Set: EBX 00000005 ECX 7FFFF8CC EDX 00000000 ESI 00000000 EDI 7FFFF6CC EBP 7FFFF95C ESI 00000000 EDI 7FFFF6CC EAX FFFFFDFE XDS 8010002B XES 0000002B EAX 0000008E (orig) EIP 2ACE133E XCS 00000023 EFL 00000207 ESP 7FFFF654 XSS 0000002B Stack: 1740 bytes. ESP 7FFFF654, TOP 7FFFFD20 0x7FFFF654: 00000000 00000008 00000003 08051E95 ...............

0x7FFFF664: 00000005 7FFFF8CC 00000000 00000000 ...............  $0x7$ FFFF674: 7FFFF6CC 00000001 7FFFF95C 080522CD .......\...."..  $0x7$ FFFF684: 7FFFF9A4 00000008 7FFFFC34 2AC1F18C .......4......\*

### *Example 31-5 Displays All Process Log Details*

```
switch# show processes log details
======================================================
Service: snmpd
Description: SNMP Agent
Started at Wed Jan 9 00:14:55 1980 (597263 us)
Stopped at Fri Jan 11 10:08:36 1980 (649860 us)
Uptime: 2 days 9 hours 53 minutes 53 seconds
Start type: SRV_OPTION_RESTART_STATEFUL (24)
Death reason: SYSMGR_DEATH_REASON_FAILURE_SIGNAL (2)
Exit code: signal 6 (core dumped)
CWD: /var/sysmgr/work
Virtual Memory:
    CODE 08048000 - 0804C4A0
    DATA 0804D4A0 - 0804D770
    BRK 0804DFC4 - 0818F000
   STACK 7FFFFCE0
```
#### <span id="page-2-0"></span>*Example 31-6 Displays Memory Information About Processes*

TOTAL 26656 KB

switch# **show processes memory** PID MemAlloc StackBase/Ptr Process --------- ------------------ --------- 1277 120632 7ffffcd0/7fffefe4 xbar\_client 1278 56800 7ffffce0/7ffffb5c wwn 1279 1210220 7ffffce0/7ffffbac vsan 1293 386144 7ffffcf0/7fffebd4 span

...

```
 1294 1396892 7ffffce0/7fffdff4 snmpd
 1295 214528 7ffffcf0/7ffff904 rscn
 1296 42064 7ffffce0/7ffffb5c qos
```
Where:

- MemAlloc = total memory allocated by the process.
- **•** StackBase/Ptr = process stack base and current stack pointer in hex format.

# <span id="page-3-0"></span>**Displaying System Status**

Use the **show system** command to display system-related status information (see [Example 31-7](#page-3-1) to [Example 31-10.](#page-4-1)

#### <span id="page-3-1"></span>*Example 31-7 Displays Default Switch Port States*

```
switch# show system default switchport
System default port state is down
System default trunk mode is on
```
#### *Example 31-8 Displays Error Information for a Specified ID*

```
switch# show system error-id 0x401D0019
Error Facility: module
Error Description: Failed to stop Linecard Async Notification.
```
#### *Example 31-9 Displays the System Reset Information*

```
switch# Show system reset-reason module 5
----- reset reason for module 5 -----
1) At 224801 usecs after Fri Nov 21 16:36:40 2003
     Reason: Reset Requested by CLI command reload
     Service:
     Version: 1.3(1)
2) At 922828 usecs after Fri Nov 21 16:02:48 2003
    Reason: Reset Requested by CLI command reload
     Service:
     Version: 1.3(1)
3) At 318034 usecs after Fri Nov 21 14:03:36 2003
     Reason: Reset Requested by CLI command reload
     Service:
     Version: 1.3(1)
4) At 255842 usecs after Wed Nov 19 00:07:49 2003
     Reason: Reset Requested by CLI command reload
     Service:
     Version: 1.3(1)
```
The **show system reset-reason** command displays the following information:

- In a Cisco MDS 9500 Series switch, the last four reset-reason codes for the supervisor module in slot 5 and slot 6 are displayed. If either supervisor module is absent, the reset-reason codes for that supervisor module are not displayed.
- **•** In a Cisco MDS 9200 Series switch, the last four reset-reason codes for the supervisor module in slot 1 are displayed.

**•** The **show system reset-reason module** *number* command displays the last four reset-reason codes for a specific module in a given slot. If a module is absent, then the reset-reason codes for that module are not displayed.

Use the **clear system reset-reason** command to clear the reset-reason information stored in NVRAM and volatile persistent storage.

- In a Cisco MDS 9500 Series switch, this command clears the reset-reason information stored in NVRAM and volatile persistent storage in the active and standby supervisor modules.
- In a Cisco MDS 9200 Series switch, this command clears the reset-reason information stored in NVRAM and volatile persistent storage in the active supervisor module.

#### <span id="page-4-1"></span>*Example 31-10 Displays System Uptime*

```
switch# show system uptime
Start Time: Sun Oct 13 18:09:23 2030
Up Time: 0 days, 9 hours, 46 minutes, 26 seconds
```
Use the **show system resources** command to display system-related CPU and memory statistics (see [Example 31-11\)](#page-4-2).

### <span id="page-4-2"></span>*Example 31-11 Displays System-Related CPU and Memory Information*

```
switch# show system resources
Load average: 1 minute: 0.43 5 minutes: 0.17 15 minutes: 0.11
Processes : 100 total, 2 running
CPU states : 0.0% user, 0.0% kernel, 100.0% idle
Memory usage: 1027628K total, 313424K used, 714204K free
                  3620K buffers, 22278K cache
```
Where:

- Load average—Displays the number of running processes. The average reflects the system load over the past 1, 5, and 15 minutes.
- Processes—Displays the number of processes in the system, and how many are actually running when the command is issued.
- **•** CPU states—Displays the CPU usage percentage in user mode, kernel mode, and idle time in the last one second.
- **•** Memory usage—Displays the total memory, used memory, free memory, memory used for buffers, and memory used for cache in KB. Buffers and cache are also included in the *used* memory statistics.

# <span id="page-4-0"></span>**Configuring Core and Log Files**

You can save cores (from the active supervisor module, the standby supervisor module, or any switching module) to an external Flash (slot 0) or to a TFTP server in one of two ways:

- **•** On demand—Copies a single file based on the provided process ID.
- Periodically—Copies core files periodically as configured by the user.

 $\mathbf{I}$ 

To copy the core and log files on demand, follow this step:

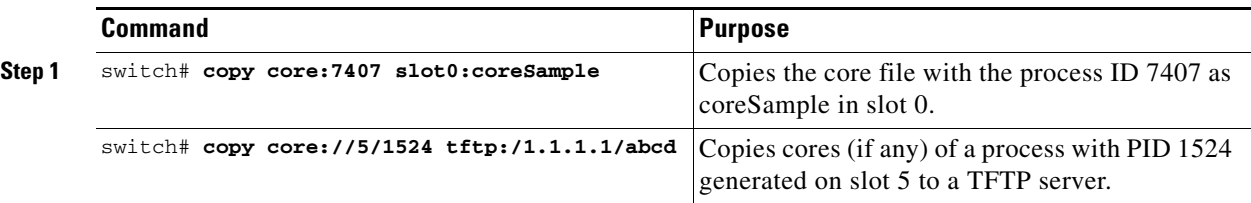

**•** If the core file for the specified process ID is not available, you see the following response:

```
switch# copy core:133 slot0:foo
No core file found with pid 133
```
**•** If two core files exist with the same process ID, only one file is copied:

```
switch# copy core:7407 slot0:foo1
2 core files found with pid 7407 
Only "/isan/tmp/logs/calc_server_log.7407.tar.gz" will be copied to the destination.
```
To copy the core and log files periodically, follow these steps:

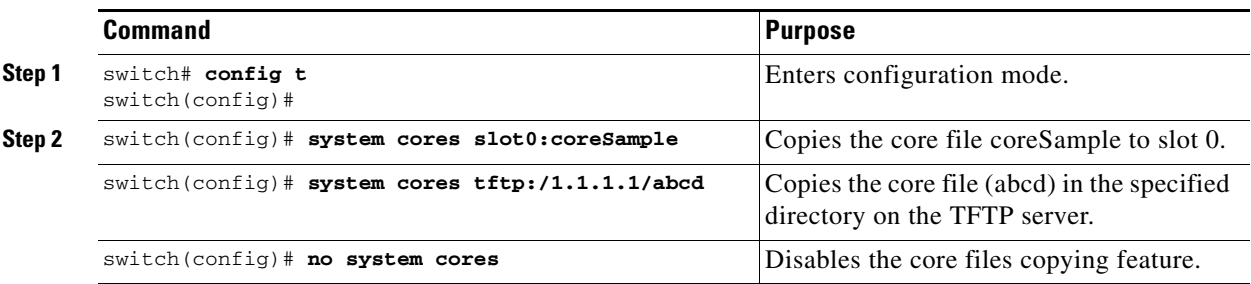

A new scheme overwrites any previously issued scheme. For example, if you issue a new system core command, the cores are periodically saved to the new location or file.

**Tip** Be sure to create any required directory before issuing this command. If the directory specified by this command does not exist, the switch software logs a syslog message each time a copy cores is attempted.

## **Clearing the Core Directory**

Use the **clear cores** command to clean out the core directory. The software keeps the last few cores per service and per slot and clears all other cores present on the active supervisor module.

switch# **clear cores** 

## **Displaying Core Status**

Use the **show system cores** command to display the currently configured scheme for copying cores. See Examples [31-12](#page-5-0) to [31-14.](#page-6-1)

### <span id="page-5-0"></span>*Example 31-12 Displays the Status of System Cores*

```
switch# show system cores
```
Transfer of cores is enabled

### *Example 31-13 Displays All Cores Available for Upload from the Active Supervisor Module*

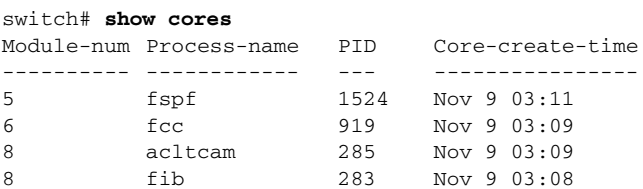

Where:

Module-num shows the slot number on which the core was generated. In this example, the fspf core was generated on the active supervisor module (slot 5),  $\epsilon$  c was generated on the standby supervisor module (slot 6), and acltcam and fib were generated on the switching module (slot 8).

### <span id="page-6-1"></span>*Example 31-14 Displays Logs on the Local System*

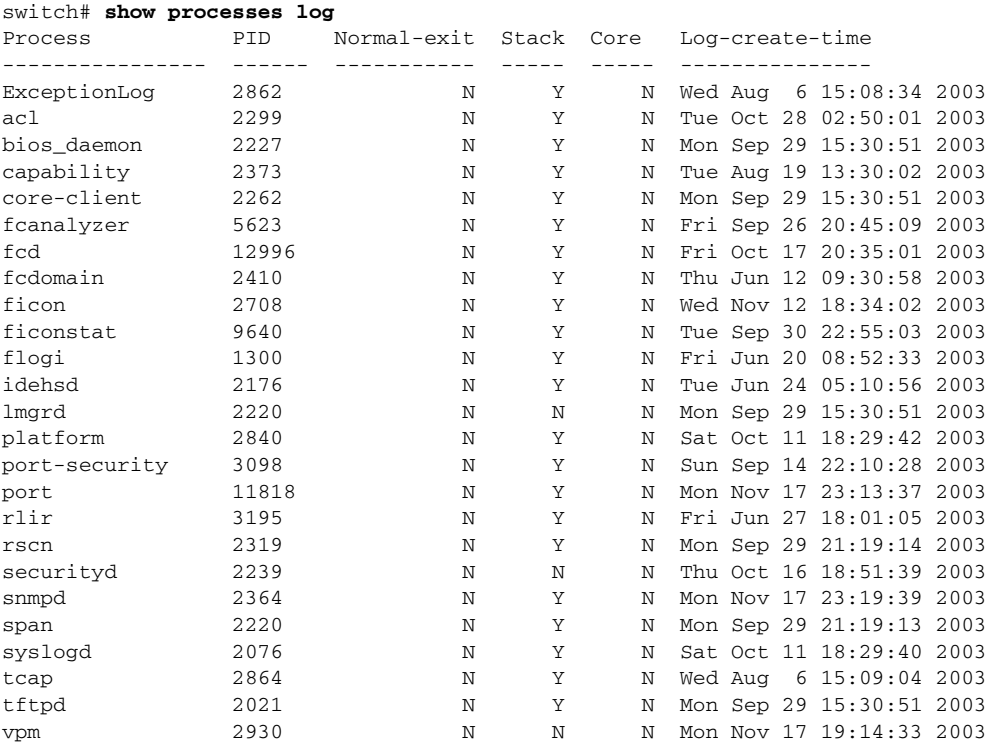

# <span id="page-6-0"></span>**Configuring Kernel Core Dumps**

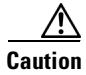

**Caution** Changes to the kernel cores should be made by an administrator or individual who is completely familiar with switch operations.

When a specific module's operating system (OS) crashes, it is sometimes useful to obtain a full copy of the memory image (called a kernel core dump) to identify the cause of the crash. When the module experiences a kernel core dump it triggers the proxy server configured on the supervisor. The supervisor sends the module's OS kernel core dump to the Cisco MDS 9000 System Debug Server. Similarly, if the supervisor OS fails, the supervisor sends its OS kernel core dump to the Cisco MDS 9000 System Debug Server.

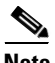

**Note** The Cisco MDS 9000 System Debug Server is a Cisco application that runs on Linux. It creates a repository for kernel core dumps. You can download the Cisco MDS 9000 System Debug Server from the Cisco.com website at <http://www.cisco.com/kobayashi/sw-center/sw-stornet.shtml>.

Kernel core dumps are only useful to your technical support representative. The kernel core dump file, which is a large binary file, must be transferred to an external server that resides on the same physical LAN as the switch. The core dump is subsequently interpreted by technical personnel who have access to source code and detailed memory maps.

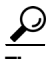

**Tip** Core dumps take up disk space on the Cisco MDS 9000 System Debug Server application. If all levels of core dumps (**level all** option) are configured, you need to ensure that a minimum of 1 GB of disk space is available on the Linux server running the Cisco MDS 9000 System Debug Server application to accept the dump. If the process does not have sufficient space to complete the generation, the module resets itself.

To configure the external server, follow these steps:

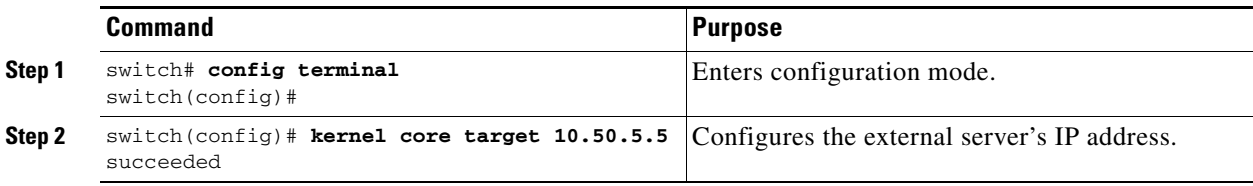

To configure the module information, follow these steps:

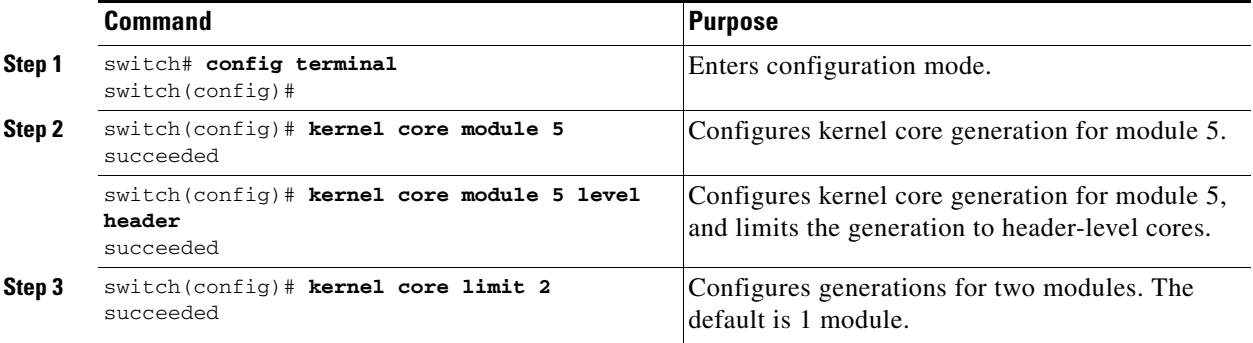

All changes made to kernel cores are saved to the running configuration and may be viewed using the **show running-config** command. Alternatively, use the **show kernel cores** command to view specific configuration changes (see [Example 31-15](#page-8-1) to [Example 31-17\)](#page-8-2).

#### <span id="page-8-1"></span>*Example 31-15 Displays the Core Limit*

switch# **show kernel core limit**  $\overline{2}$ 

#### *Example 31-16 Displays the External Server*

switch# **show kernel core target** 10.50.5.5

#### <span id="page-8-2"></span>*Example 31-17 Displays the Core Settings for the Specified Module*

```
switch# show kernel core module 5
module 5 core is enabled
          level is header
          dst_ip is 10.50.5.5
          src_port is 6671
          dst_port is 6666
          dump_dev_name is eth1
          dst_mac_addr is 00:00:0C:07:AC:01
```
# <span id="page-8-0"></span>**Managing Online System Health**

The Online Health Management System (system health) is a hardware fault detection and recovery feature. It ensures the general health of switching, services, and supervisor modules in any switch in the Cisco MDS 9000 Family as of As of Cisco MDS SAN-OS Release 1.3(4) and later.

The system health application runs on all Cisco MDS modules and monitors system hardware in a given MDS switch. The system health application running in the standby supervisor module only monitors the standby supervisor module—if that module is available in the HA standby mode.

See the "HA Switchover Characteristics" section on page 5-3.

The system health application launches a daemon process in all modules and runs multiple tests on each module to test individual module components. The tests run at pre-configured intervals, cover all major fault points, and isolate any failing component in the MDS switch. The system health running on the active supervisor maintains control over all other system health components running on all other modules in the switch.

On detecting a fault, the system health application attempts the following recovery actions:

- **•** Sends Call Home and Syslog messages and exception logs as soon as it detects a failure.
- Shuts down the failing module or component (such as an interface).
- **•** Isolates failed ports from further testing.
- **•** Reports the failure to the appropriate software component.
- **•** Switches to the standby supervisor module, if an error is detected on the active supervisor module and a standby supervisor module exists in the Cisco MDS switch. After the switchover, the new active supervisor module restarts the active supervisor tests.
- **•** Reloads the switch if a standby supervisor module does not exist in the switch.
- **•** Provides CLI support to view, test, and obtain test run statistics or change the system health test configuration on the switch.
- **•** Performs tests to focus on the problem area:
- **•** Retrieves its configuration information from persistent storage.

 $\mathbf I$ 

Each module is configured to run the test relevant to that module. You can change the default parameters of the test in each module as required.

## **Enabling System Health in the Switch**

By default, the system health feature is enabled in each switch in the Cisco MDS 9000 Family.

To disable or enable this feature in any switch in the Cisco MDS 9000 Family, follow these steps:

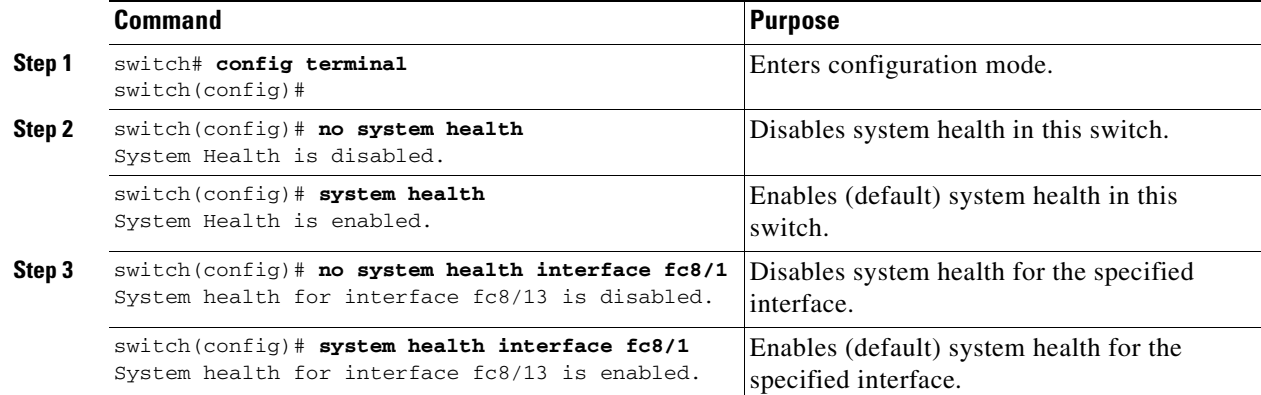

# **Configuring the Frequency of Loopback Tests**

Loopback tests are designed to identify hardware errors in the data path in the module(s) and the control path in the supervisors. One loopback frame is sent to each module at a preconfigured frequency—it passes through each configured interface and returns to the supervisor module.

The loopback tests can be run at frequencies ranging from 5 seconds (default) to 255 seconds. If you do not configure the loopback frequency value, the default frequency of 5 seconds is used for all modules in the switch. Loopback test frequencies cannot be altered for each module. The configured value is constant for all modules.

To configure the frequency of loopback tests for all modules in any switch in the Cisco MDS 9000 Family, follow these steps:

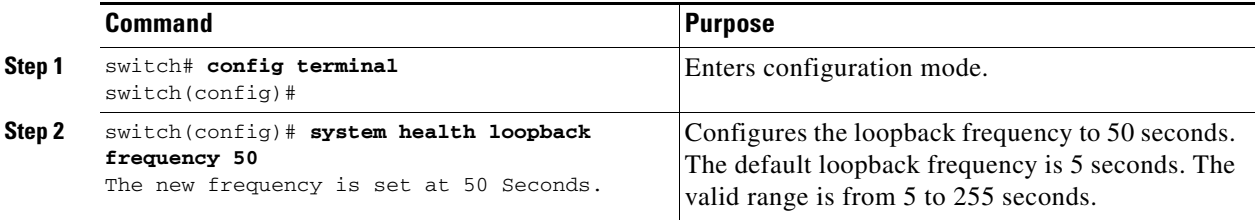

# **Configuring Failure Action for the Switch**

The failure-action command controls the Cisco SAN-OS software from taking any action if a hardware failure is determined while running the tests.

By default, this feature is disabled in all switches in the Cisco MDS 9000 Family—no action is taken if a failure is determined and the failed component is isolated from further testing.

Failure action is controlled at individual test levels (per module), at the module level (for all tests), or for the entire switch.

To configure failure action in a switch, follow these steps:

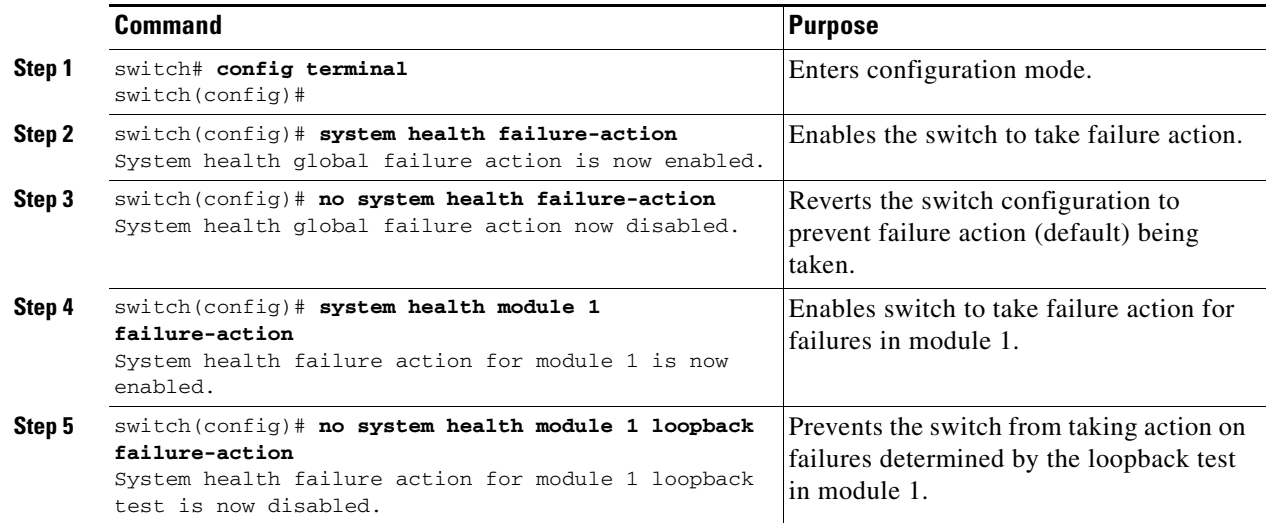

# **Configuring Tests for a Specified Module**

The system health feature in the Cisco SAN-OS software performs tests in the following areas:

- **•** Active supervisor's inband connectivity to the fabric.
- **•** Standby supervisor's arbiter availability.
- **•** Boot flash connectivity and accessibility on all modules.
- **•** EOBC connectivity and accessibility on all modules.
- **•** Data path integrity for each interface on all modules.
- **•** Management port's connectivity.
- Caching services module batteries (for temperature, age, full-charge capacity, (dis)charge ability and backup capability) and cache disks (for connectivity, accessibility and raw disk I/O).
- User-driven test for external connectivity verification, port is shutdown during the test (FC ports only).

To perform the required test on a specific module, follow these steps:

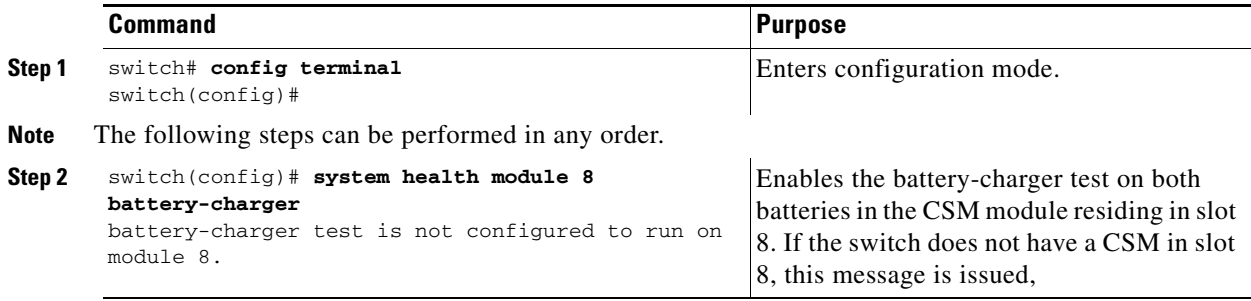

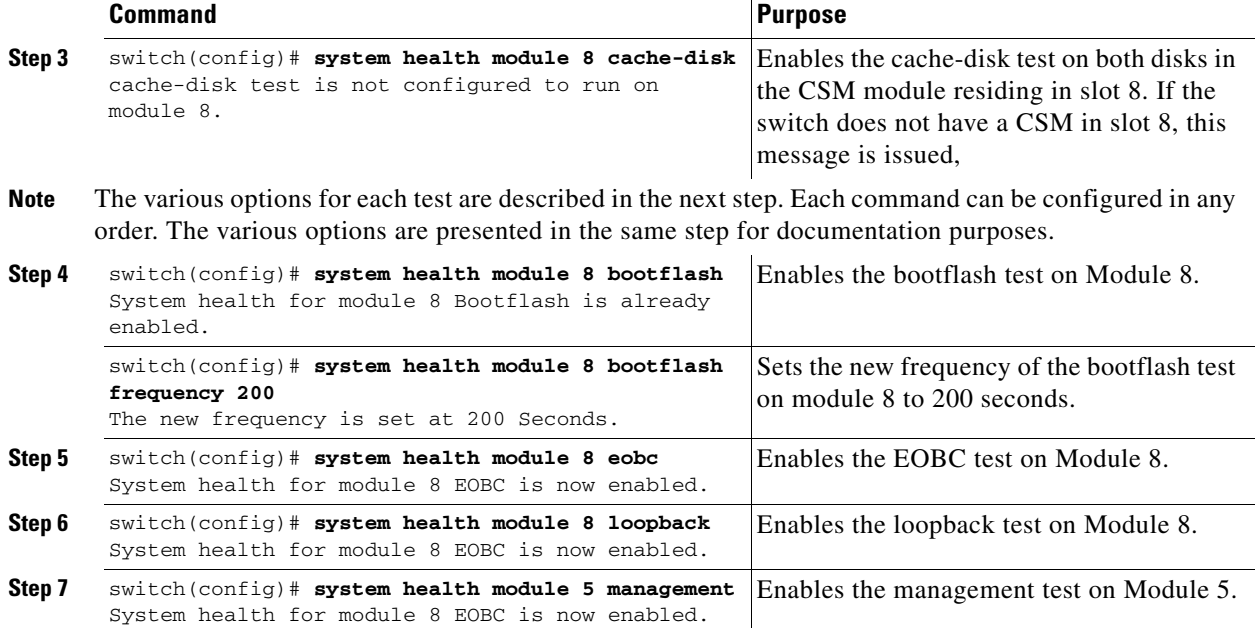

# **Clearing Previous Error Reports**

Use the EXEC-level **system health clear-errors** command at the interface or module level to erase any previous error conditions logged by the system health application.

The need to use this command arises if you have enabled the **failure-action** option for a period of time, for example—one week, to prevent OHMS from taking any action when a failure is encountered. However, once you are ready to start receiving these errors again after that week, you can issue the **system health clear-errors** command to clear the system health error status for each test. This command directs the software to retest all failed components which were previously excluded from tests.

You can clear the error history for Fibre Channel interfaces, iSCSI interfaces, for an entire module, or one particular test for an entire module. The **battery-charger**, the **bootflash**, the **cache-disk**, the **eobc**, the **inband**, the **loopback**, and the **mgmt** test options can be individually specified for a given module.

The following example clears the error history for the specified Fibre Channel interface:

switch# **system health clear-errors interface fc 3/1**

The following example clears the error history for the specified module:

switch# **system health clear-errors module 3**

The following example clears the management port test error history for the specified module:

switch# **system health clear-errors module 1 mgmt**

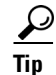

**Tip** The management port test cannot be run on a standby supervisor module.

 $\mathbf{I}$ 

# **Performing Internal Loopbacks**

Internal loopback tests send and receive FC2 frames to/from the same ports and provides the round trip time taken in microseconds. The EXEC-level **system health internal-loopback** command is available for both Fibre Channel and iSCSI interfaces. Use this command to explicitly run this test on demand (when requested by the user) within the ports for the entire module.

switch# **system health internal-loopback interface iscsi 8/1** Internal loopback test on interface iscsi8/1 was successful. Round trip time taken is 79 useconds

# **Performing External Loopbacks**

External loopback tests send and receive FC2 frames to/from the same port. You need to connect a cable (or a plug) to loop the Rx port to the Tx port before running the test.The EXEC-level **system health external-loopback** command is available for Fibre Channel interfaces only. Use this command to run this test on demand for the external devices connected to a switch that is part of a long-haul network.

switch# **system health external-loopback interface fc 3/1** This will shut the requested interfaces Do you want to continue  $(y/n)$ ? [n] **y** External loopback test on interface fc3/1 was successful.

The **system health external-loopback** command also has a **force** option to shut down the required interface directly without providing you the choice to back out.

```
switch# system health external-loopback interface fc 3/1 force
External loopback test on interface fc3/1 was successful.
```
# **Interpreting the Current Status**

The status of each test in each module is visible when you display any of the **show system health**  commands

See the ["Displaying System Health" section on page 31-14](#page-13-0).

The status of each module or test depends on the current configured state of the OHMS test in that particular module (see [Table 31-1](#page-12-0)).

<span id="page-12-0"></span>*Table 31-1 OHMS Configured Status for Tests and Modules*

| <b>Status</b>    | <b>Description</b>                                                                                                    |
|------------------|----------------------------------------------------------------------------------------------------|
| Enabled          | You have currently enabled the test in this module.                                                                                                    |
| Disabled         | You have currently disabled the test in this module.                                                                                                    |
| Running          | You have enabled the test and the test is currently running in this module.                                                                                        |
| Failing          | This state is displayed if a failure is imminent for the test running in this<br>module—possibility of test recovery exists in this state.                         |
| Failed           | The test has failed in this module—and the state cannot be recovered.                                                                                              |
| Stopped          | The test has been internally stopped in this module by the Cisco SAN-OS<br>software.                                                                               |
| Internal failure | The test encountered an internal failure in this module. For example, the system<br>health application is not able to open a socket as part of the test procedure. |
| Diags failed     | The startup diagnostics has failed for this module or interface.                                                                                                   |

**Cisco MDS 9000 Family Configuration Guide**

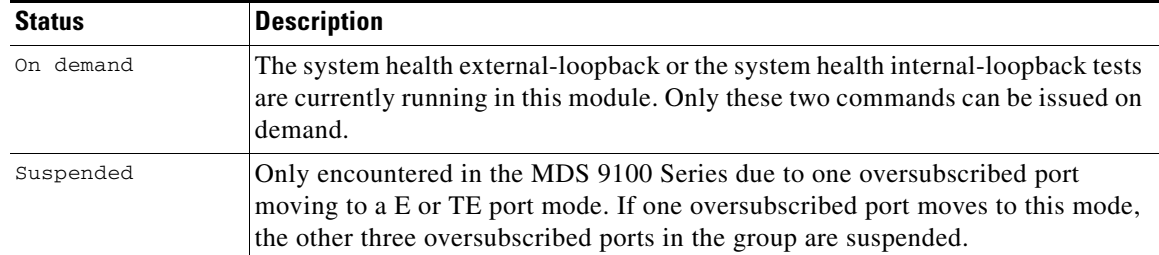

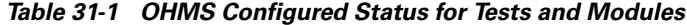

# <span id="page-13-0"></span>**Displaying System Health**

Use the **show system health** command to display system-related status information (see [Example 31-18](#page-13-1) to [Example 31-23](#page-15-1)).

## <span id="page-13-1"></span>*Example 31-18 Displays the Current Health of All Modules in the Switch*

#### switch# **show system health**

Current health information for module 2.

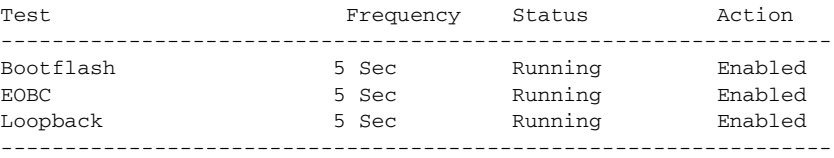

Current health information for module 6.

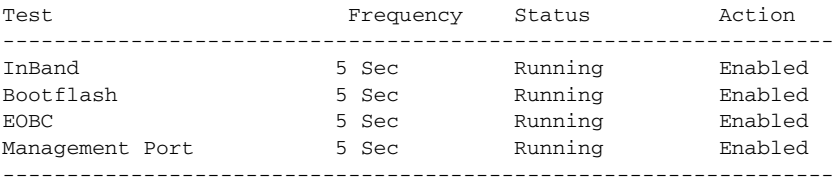

### *Example 31-19 Displays the Current Health of a Specified Module*

switch# **show system health module 8**

Current health information for module 8.

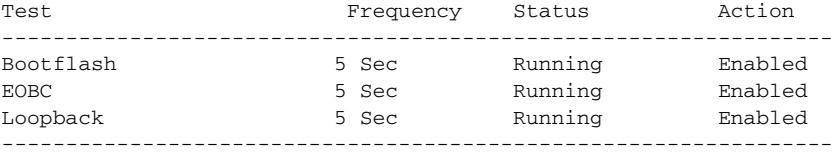

### *Example 31-20 Displays Health Statistics for All Modules*

switch# **show system health statistics**

```
Test statistics for module # 1
------------------------------------------------------------------------------
```
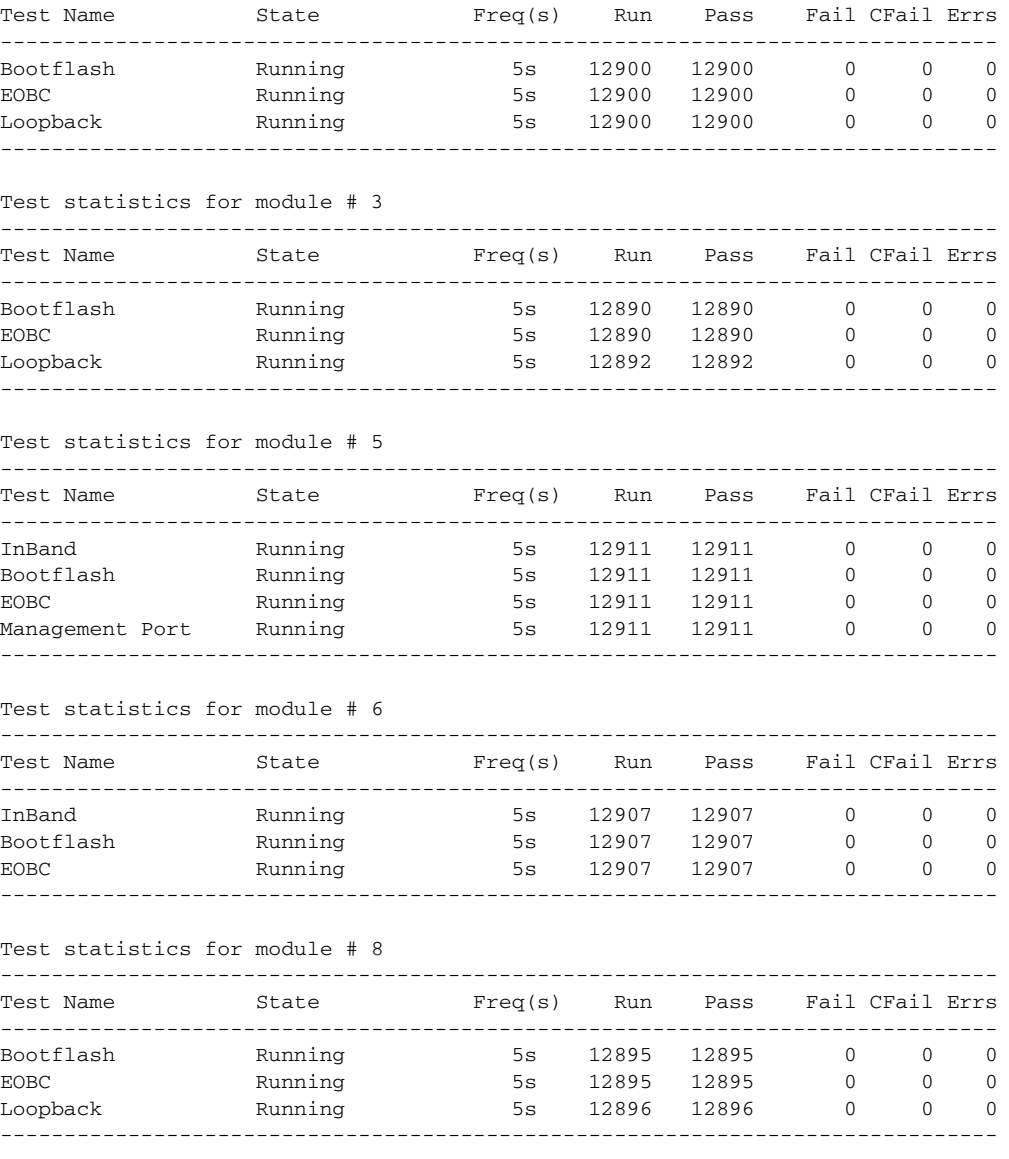

## *Example 31-21 Displays Statistics for a Specified Module*

switch# **show system health statistics module 3**

Test statistics for module # 3

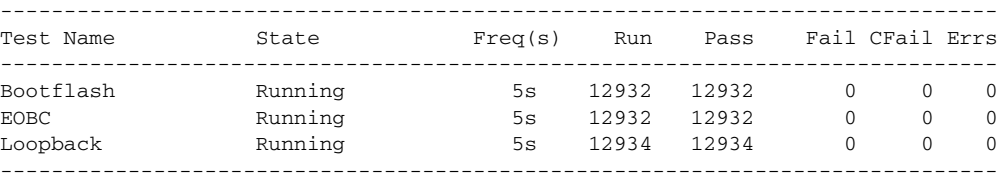

### *Example 31-22 Displays Loopback Test Statistics for the Entire Switch*

switch# **show system health statistics loopback**

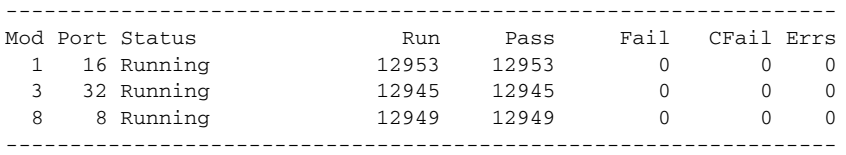

### <span id="page-15-1"></span>*Example 31-23 Displays Loopback Test Statistics for a Specified Interface*

switch# **show system health statistics loopback interface fc 3/1**

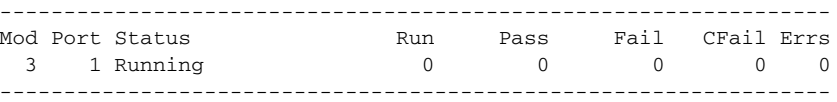

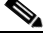

**Note** Interface-specific counters will remain at zero unless the module-specific loopback test reports errors or failures.

#### *Example 31-24 Displays the Loopback Test Time Log for All Modules*

```
switch# show system health statistics loopback timelog
```
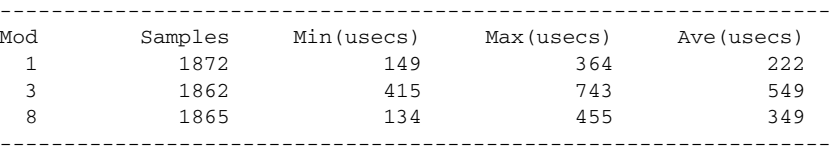

### *Example 31-25 Displays the Loopback Test Time Log for a Specified Module*

switch# **show system health statistics loopback module 8 timelog**

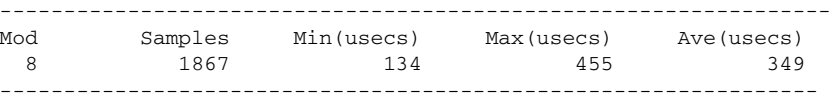

# <span id="page-15-2"></span><span id="page-15-0"></span>**Default Settings**

[Table 31-2](#page-15-2) lists the default system health and log settings.

*Table 31-2 Default System Health and Log Settings* 

| <b>Parameters</b>      | <b>Default</b>                                          |
|------------------------|---------------------------------------------------------|
| Kernel core generation | One module                                              |
| System health          | Enabled                                                 |
| Loopback frequency     | 5 seconds                                               |
| Failure action         | Disabled—no action is taken if a failure is determined. |